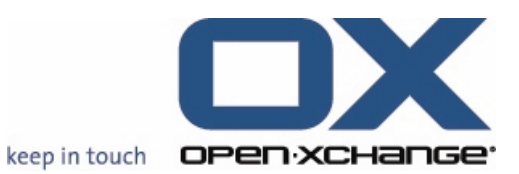

**Open-Xchange™ Whitepaper**

# **Feature Overview v.6.14**

V1.1

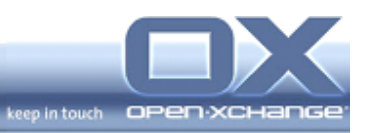

# **Topics**

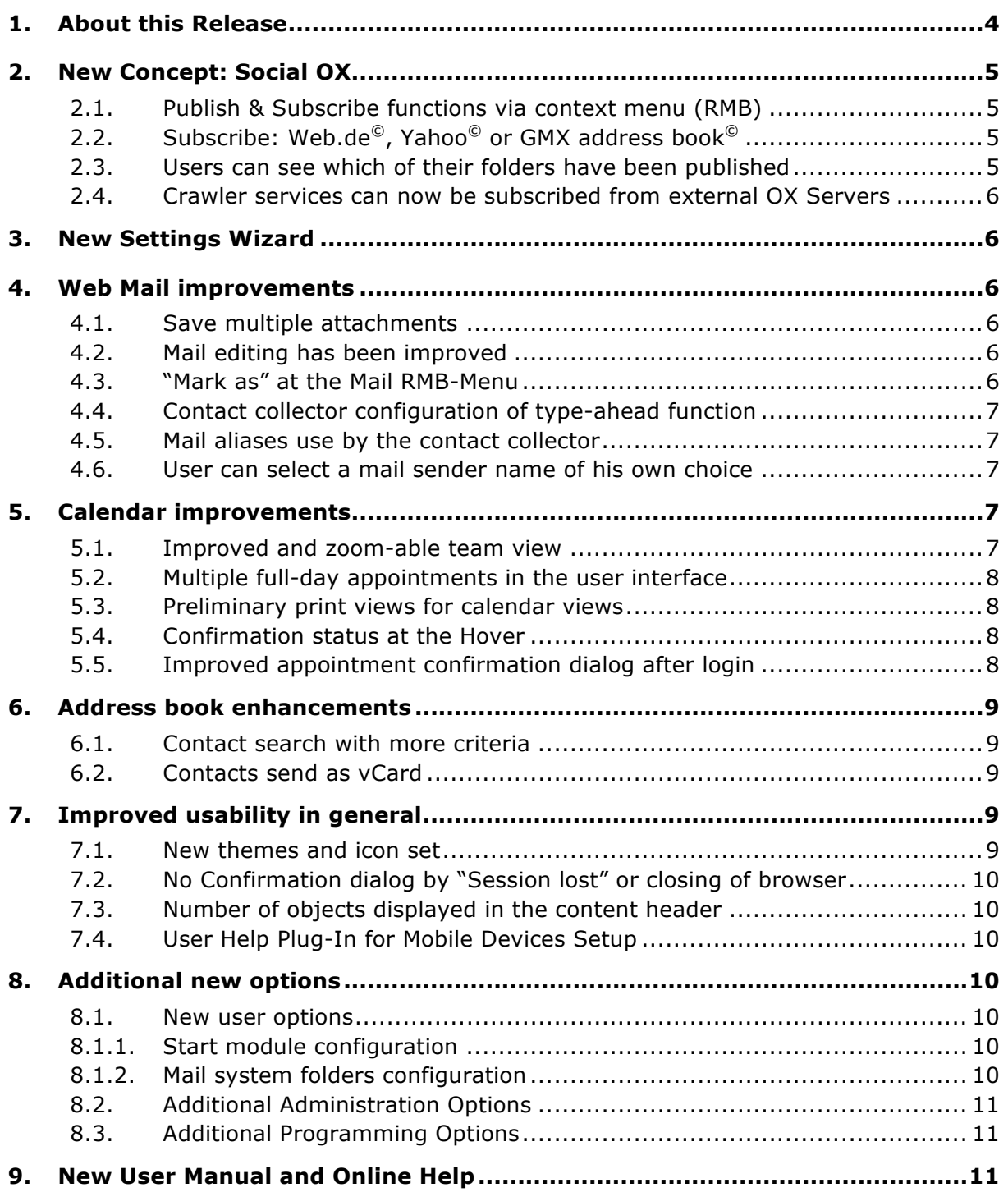

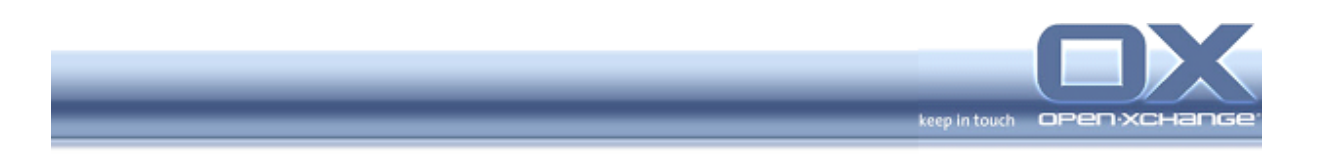

**10. OXtender for Microsoft Outlook© / OXUpdater download Servlet ..............12**

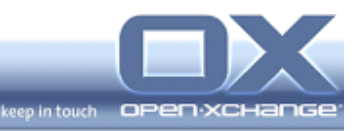

# **1. About this Release**

This release provides various improvements to the user interface including design changes, usability improvements, new features, and bug fixes.

Open-Xchange provides the next concept step for "Social OX" as Beta functionality

The improvements in the different domains are:

- o Mail Editor
	- Multiple attachments can be saved in one ZIP file
- o Calendar
	- Multiple full-day appointments are now displayed in the calendar day view, week view, work week view, and month view
	- **Improved and zoom-able team view**
- o Addresses / Contacts
	- Context menus for contacts RightMouseButton (RMB) now include a function to send the contact's vCard by e-Mail
- o GUI
	- **Improved usability for all modules**
- o Set-Ups
	- **New Settings Wizard**
- o Documentation
	- New User Manual and Online Help
- o Publish & Subscribe
	- Subscription adapters for address data from:
		- Web.de
		- Yahoo
		- GMX address book
		- Facebook API
	- Publish & Subscribe functions via context menu (RMB)
	- **The folder indicates if it has been published**

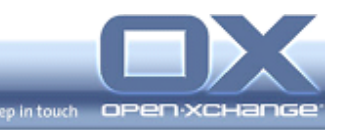

# **2. New Concept: Social OX**

Social OX turns Open-Xchange into a new breed of collaboration software. Different from conventional software solutions in this domain, Social OX can interact with other personal information managers, as well as with other instances of Social OX. The boundaries between different personal information management solutions start to vanish.

Besides of the first features of 6.10 and 6.12 users of Open-Xchange can use:

- Publish & Subscribe functions via context menus (RMB)
- New crawlers are available for: Web.de, Yahoo, GMX address book
- The folder indicates if it has been published

# **2.1. Publish & Subscribe functions via context menu (RMB)**

To publish or subscribe InfoStore folders, Contact sources, etc. It isn't longer necessary to choose "Properties" at the Right-Mouse-Button Menu (RMB-Menu) of an existing folder. At the RMB-Menu, there is now a special entry for these functionalities.

# **2.2. Subscribe: Web.de©, Yahoo© or GMX address book©**

Many users have different personal management systems to store addresses. Popular systems are Web.de<sup>©</sup>, Yahoo<sup>©</sup>, GMX address book<sup>©</sup>. With the new functionality "Subscription Web.de<sup>©</sup>", "Subscription Yahoo<sup>©</sup>" and "Subscription GMX address book $^{\circ}$ ", it is possible to merge addresses from those services into one addressbokk with Ox. The users' contact data remains up to date through out the net.

# **2.3. Users can see which of their folders have been published**

With the release 6.14 it is possible to see the currently published folders directly in the folder tree. There will be a special icon displayed, if the folder is published externally.

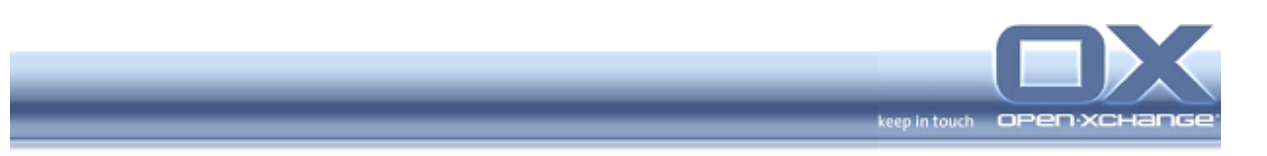

# **2.4. Crawler services can now be subscribed from external OX Servers**

The new release 6.14 provides users with different OX-System a new integration between two systems. Users can now subscribe the crawler services from external OX Servers. With this feature OX can subscribe services from other OX-Systems.

# **3. New Settings Wizard**

A wizard has been introduced to ease multiple setup steps for new Open-Xchange users. Depending on the services and modules available, the wizard provides setup features for

- External mail accounts
- **•** Mobility access
- Subscription of external data sources (e.g. address books)

# **4. Web Mail improvements**

#### **4.1. Save multiple attachments**

User can save multiple attachments received by mail in one shot. By choosing several or all of the attached objects to be downloaded as one complete zip-file.

#### **4.2. Mail editing has been improved**

Open-Xchange provides an improved mail edit capabilities. Especially a number of flaws with Safari 4.0 have been resolved. A complete overview is provided at the official Release Notes of the 6.14

#### **4.3. "Mark as" at the Mail RMB-Menu**

Users will find the panel functionality "Mark as" for Mails also at the RMB Menu for these objects. With this improvement, users will find all important mail

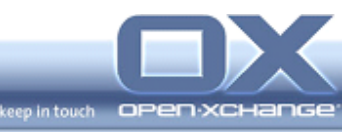

functionalities directly in the content area. It isn't longer necessary to use the function panel.

## **4.4. Contact collector configuration of type-ahead function**

With the release 6.14, users can choose in the configuration the contact collector behavior. It is possible to choose between collection of contacts by creation of a new mail and collection of contacts by reading a new mail.

#### **4.5. Mail aliases use by the contact collector**

The contact collector doesn't save mail aliases if this information is already available for a contact. This means, if the administrator has already added a new mail alias for the contact, the contact collector won't save the new address. Additionally, the mail aliases are available at the type-ahead function of other persons.

#### **4.6. User can select a mail sender name of his own choice**

A user wants to use different sent names within the mail creation. With the release 6.14, users can change the display name for the primary mail addresses.

#### **5. Calendar improvements**

#### **5.1. Improved and zoom-able team view**

One of the main improvements for the calendar module is the zoom-able team view. Users have the possibility to change the zoom of day view displaying with a new integrated slider or a choose menu with the following settings:

- 50 %
- 70 %
- 100 %
- 200 %
- 400 %
- 700 %
- 1000 %

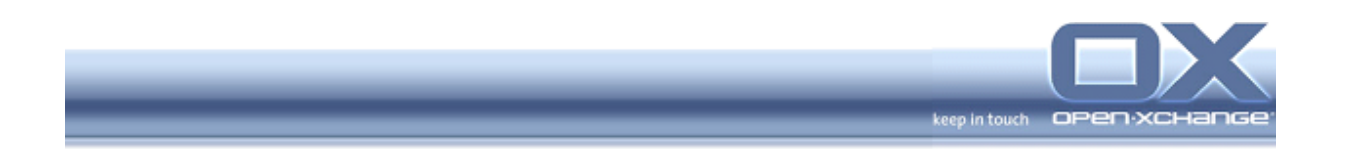

# **5.2. Multiple full-day appointments in the user interface**

To have a better overview about the next upcoming full-day appointments, multiple full day appointments are now displayed in the calendar day, week, workweek and month view.

The jump-function for the list view by more then one full day appointment isn't available any longer.

### **5.3. Preliminary print views for calendar views**

With release 6.14, there are new print views for the calendar available. On template base integration, there are available: calendar week, workweek and month view. Later, it will be possible to change the used template for the print views. With this function it will be possible to set up an own design and content for the print mask.

#### **5.4. Confirmation status at the Hover**

When the user hovers an appointment, the hover pane displays reasons given for declining or accepting an appointment. With this new improvement, it isn't longer necessary to use the detail view of the appointment to see the different status and comments from other participants.

# **5.5. Improved appointment confirmation dialog after login**

With release 6.14, Open-Xchange improved the appointment confirmation dialog after login. With the new dialog, a user sees all pending appointments and invitations in one view instead of having to confirm multiple confirmations individually. Implemented new features or behaviors:

- Displaying of more as one new appointment in one dialog.
- User can choose all or multiple appointments to change the confirmation status.
- User can choose all or multiple appointments and enter a comment.
- User can directly display the appointment day, to see which further appointments are scheduled.

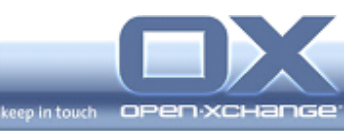

# **6. Address book enhancements**

## **6.1. Contact search with more criteria**

When searching for contacts, more search criteria are considered. Users can choose the following different criteria with the Release 6.14:

- First name
- Last name
- **•** Display name
- **E-Mail (business or private or other)**
- Company (business)
- Street (business)
- City (business)
- Department
- **Tags**

With these new settings it is easier to find a contact in the users address books.

#### **6.2. Contacts send as vCard**

Context menus for contacts (RMB Menu) now include a function to send the contacts vCard by Mail. This is possible for single or multiple chosen contact entries. Users, which receive the mail with the contacts, can import them directly from the mail module to their address books.

# **7. Improved usability in general**

#### **7.1. New themes and icon set**

The release 6.14 provides a new improved default theme. Additional there is available a new icon set for the all used icons. With this new icon set it is also possible to change icons by theming the complete user interface design. All icons are designed with a transparent background.

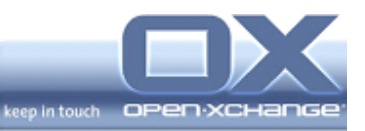

# **7.2. No Confirmation dialog by "Session lost" or closing of browser**

With the new release, there isn't longer necessary to confirm the Save dialog manually. The status of the user interface will be saved automatically. This happens when closing the browser anyway ("Session lost" or closing the browser / browser tab).

#### **7.3. Number of objects displayed in the content header**

With the release 6.14, at the header of all views there is mentioned the number of objects contained in the respective folder. The calendar module header displays the number of selected calendar views.

#### **7.4. User Help Plug-In for Mobile Devices Setup**

If the user works with the Open-Xchange OXtender for Business Mobility, there is Help Plug-In for the setup of mobile devices provided. The user can find the new help entry at the header of the user interface under the help button.

#### **8. Additional new options**

#### **8.1. New user options**

#### **8.1.1. Start module configuration**

With release 6.14, user can configure which module opens when starting Open-Xchange. At Configuration/Options there is the new setting available "Default module after login?". The user can choose between: Start Page, Mail, Calendar, Contacts, Task, InfoStore.

#### **8.1.2. Mail system folders configuration**

The user can configure the folders where to store Trash, Drafts, Spam and Sent Mail. Those new settings are available by creation of new external mail account.

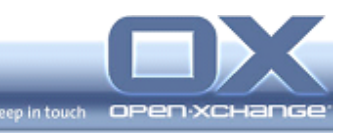

## **8.2. Additional Administration Options**

- Access to the Global Address Book can be switched on/off via RMI/SOAP
- The default for enabling/disabling Beta-state features can be set ()
- The JMX Interface has been extended for improved reporting/accounting, e.g. module permission statistics per context, current maintenance key

For details about configuration setting changes/additions please check section 4 of the release notes.

#### **8.3. Additional Programming Options**

- A preliminary API has been defined for the Modules pane
- A preliminary API has been defined for the Menu-panel
- A preliminary API has been defined for a JSON User Interface
- A new API has been defined for the Push Abstraction Layer: PAL
- Transform iCal attachments of an e-mail into an appointment object

For details about further API changes please check section 4 of the release notes.

#### **9. New User Manual and Online Help**

The new user documentation is written with the goal to get users started easily. Furthermore it intents to provide an improved assistance when using the groupware features for the daily work. This is true for both the PDF manual as well as the online help.

This goal is reached by the following means:

- Functions are described from the user's point of view The groupware functions are described from the user's point of view and not from the software's point of view. Benefit: an easy access to the groupware functions.
- Step-by-step like a typical user Instructions are described in a step-by-step manner like a typical user

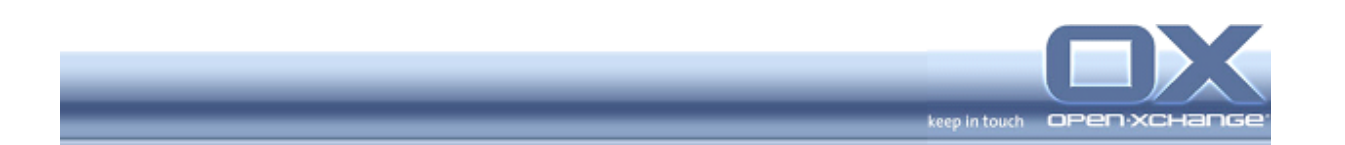

would perform them. Benefit: Even more challenging actions can be followed easily.

- All information needed for reaching a particular goal in one place Prior to each instruction all information, needed to accomplish the goal, are provided. If necessary, more detailed information or related instructions can be found by following the provided links. Benefit: The user finds all information and instructions needed for reaching a particular goal in one place.
- Combination of screen shots and explanatory tables The groupware UI is described by using a combination of screen shots and explanatory tables. Benefit: a quick overview of the UI elements and the respective functions.

All information and instructions can be found with both the table of contents as well as the index. This way each user can individually search for, and quickly find the desired information.

# **10. OXtender for Microsoft Outlook© / OXUpdater download Servlet**

A new mechanism has been introduced to provide Windows end users easily with client site installation.

In the last major releases a new installer/updater mechanism had been introduced: The operator provided new/updates modules on his server, together with an update configuration file, allowing end users to determine whether new modules are available for download and to be installed.

With this new major release operators may setup a servlet on their server, that prepares individualized update modules for end users, where the host address and the respective user name has already been prepared in the update module. End users may then initiate the download of new Windows modules right from the Open-Xchange User Interface.